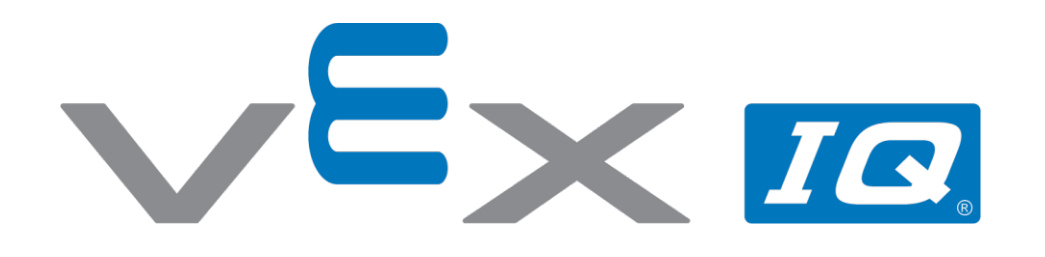

# Jedź do przodu I do tyłu

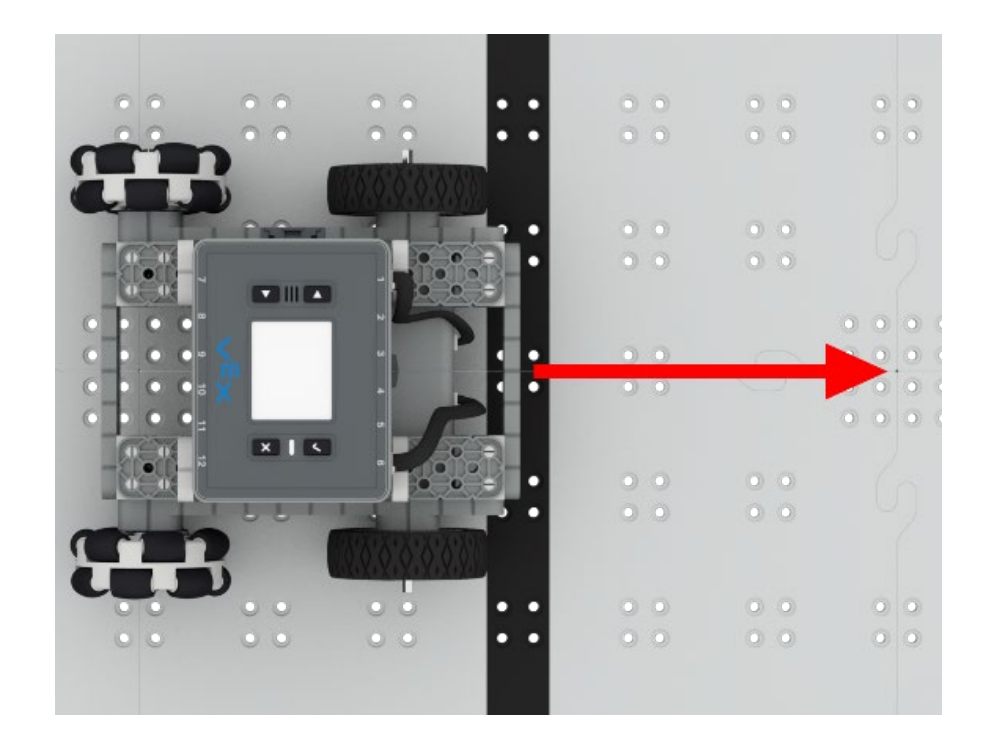

Autonomicznie poruszaj robotem do przodu i do tyłu!

### /=x 10

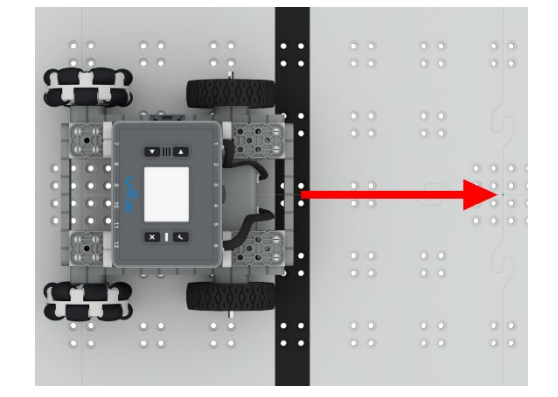

## Jedź do przodu i do tyłu

Autonomicznie poruszaj robotem do przodu i do tyłu!

#### Krok po kroku

- 1. Zbuduj BaseBota W VEXcode IQ wybierz "plik" →"otwórz przykłady" → "2. Generacja"  $\rightarrow$  "Szablony"  $\rightarrow$  (BaseBot Drivetrain 2-motor).
- **2.** Przeciągnij blok [Jedź do przodu]. Zmień parametr na "12", a w menu rozwijanym wybierz "cale". Dzięki temu BaseBot będzie poruszał się na odległość 12 cali.
- **3.** Pobierz i uruchom projekt
- **4.** Dodaj kolejny blok [Jedź do przodu], ale tym razem zmień ustawienie na "do tyłu". Jak sądzisz, co zrobi robot? W jaki sposób dodanie nowego bloku zmieni ruchy robota? Pobierz i uruchom projekt, aby się o tym przekonać.

#### Zwiększ trudność

- **Eksperymentuj!** Zmieniaj parametry, aby robot mógł pokonywać większe odległości.
- **Miksuj –** Zmień kolejność bloków. W jaki sposób wpływa to na ruchy robota?

#### Podpowiedź

• Blok [Ustaw prędkość napędu] może zostać użyty do zwiększenia lub zmniejszenia prędkości. Domyślna prędkość wynosi 50%.